## Braindump2go Ful[l Money Back Promise for New Released](http://www.mcitpdump.com/?p=1337) Microsoft 70-642 Exam 100% Pass Without Doubt! (291-300)

 Do you want to pass Microsoft 70-642 Exam ? If you answered YES, then look no further. Braindump2go offers you the best 70-642 exam questions which cover all core test topics and certification requirements. All REAL questions and answers from Microsoft Exam Center will help you be a 70-642 certified! Vendor: Microsoft Exam Code: 70-642 Exam Name: TS: Windows Server 2008 Network Infrastructure, Configuring Keywords: 70-642 Exam Dumps,70-642 Practice Tests,70-642 Practice Exams,70-642 Exam Questions,70-642 Dumps,70-642 PDF,70-642 VCE,70-642 Study Guide Compared Before Buying Microsoft 70-642

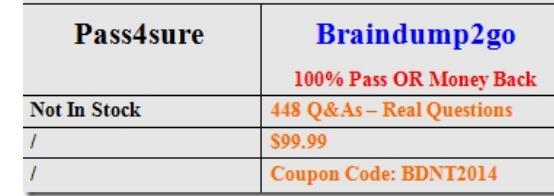

 QUESTION 291Your network contains a file server named Server1 that runs Windows Server 2008 R2. Server1 hosts a shared folder that stores Microsoft Excel spreadsheets. A new Excel spreadsheet is created each day. You need to ensure that all Excel spreadsheets that are older than one month are automatically moved to a different folder. What should you do? A. Create an Active Directory Rights Management Services (AD RMS) policy template.B. Create a quota for the shared folder.C. Create a file management task.D. Modify the archive attribute of the shared folder. Answer: CExplanation:File expiration tasks are used to automatically move all files that match certain criteria to a specified expiration directory, where an administrator can then back those files up and delete them.When a file expiration task is run, a new directory is created within the expiration directory, grouped by the server name on which the task was run.The new directory name is based on the name of the file management task and the time it was run. When an expired file is found it is moved into the new directory, while preserving its original directory structure. http://technet.microsoft.com/en-us/library/dd759233.aspx QUESTION 292Your network contains a server named Server1. Server1 has the DHCP server role installed and contains multiple scopes. You restore the DHCP database and discover that the active IP address leases are not displayed. You need to ensure that all IP address leases are displayed. What should you do? A. Reconcile all of the scopes.B. Run jetpack.exe dhcp.mdb temp.mdb.C. Restart the DHCP Server service.D. Authorize Server1. Answer: C [Explanation:Recovery: Restoring DHCP Database from B](http://technet.microsoft.com/en-us/library/dd759233.aspx)ackup:If the DHCP server database becomes corrupted or is lost, simple recovery is possible by replacing the server database file (Dhcp.mdb), located in the % SystemRoot %System32Dhcp folder, with a backup copy of the same file. You can then perform a simple file copy to overwrite the current corrupted database with a backup copy of the same file.If DHCP Manager has been used previously to enable backup, you can obtain the backup copy of the server database file located in the % SystemRoot %System32DhcpBackup folder. As an option, you can also choose to restore the Dhcp.mdb file from a tape backup or other backup media.Before restoring the database file from backup, the DHCP service must first be stopped.Once you have copied the backup file to the % SystemRoot %System32Dhcp folder you're your preferred backup source, you can restart the DHCP service.To stop the DHCP server service, type the following at a command prompt: net stop dhcpserverOnce the DHCP service has been stopped, the following procedure can be used to safely restore a backup copy of the database from either backup media or the DHCP service backup folder.First, move the files from your existing DHCP folder to a different folder location, such as Olddhcp. Be careful to keep the DHCP folder structure intact. For example, type the following set of commands at a command prompt to perform this step:md c:Olddhcp move % SystemRoot % system32DHCP\*.\* C:OlddhcpNext, remove the corrupted server database file. This can also be done at the command prompt: del % SystemRoot % system32DHCPDhcp.mdbYou can then copy the backup database file into the DHCP service folder. The path to be used when performing the actual copy operation varies (as shown in Table 4.15), depending on the specific server version of Windows running on the computer where the DHCP database file is being restored.http://technet.microsoft.com/en-us/library/cc958954.aspx QUESTION 293Your company has a main office and five branch offices. The branch offices connect to the main office by using a WAN link. Each branch office has 100 client computers that run Windows XP or Windows Vista. All servers run Windows Server 2008 R2. The main office has a Windows Server Update Services (WSUS) server. You need to minimize the amount of WAN traffic used to download updates from the WSUS server. What should [you do? A. From Windows Explorer, enable Offline File](http://technet.microsoft.com/en-us/library/cc958954.aspx)s.B. From a Group Policy, enable Allow BITS Peercaching.C. From a Group Policy, enable the Set BranchCache Distributed Cache mode setting.D. From a Group Policy, enable the Set BranchCache Hosted Cache mode setting. Answer: BExplanation:Windows

Update and Microsoft Update [use the Background Intelligent Transfer Service \(BITS\) to downlo](http://www.mcitpdump.com/?p=1337)ad updates. You can optimize download performance by configuring BITS through Group Policy.Peer caching is a feature of BITS that enables peer computers to share files. Peer computers are computers that have the peer caching feature enabled and that are located in the same subnet. If peer caching is enabled on a computer, Automatic Updates instructs BITS to make downloaded files available to the computer's peers. When updates are downloaded, BITS caches them.When another peer caching-enabled computer tries to download the same update, BITS sends a multicast request to all peers. If peer computers respond to the request, BITS downloads the file from the first peer computer to respond. If the download from the peer computer fails or take too long, BITS continues the download from the WSUS server or from Microsoft Update. Peer caching can optimize bandwidth in the following ways:- Decreases the data that is transferred from the WSUS server to client computers because computers in the same subnet will usually download the updates from each other.- Decreases the data that is transferred across the WAN when some or all of the client computers of a WSUS server are located in different locations.- Decreases the data that is transferred across the Internet if WSUS client computers that are located in the same subnet are configured to download updates from Microsoft Update.

http://technet.microsoft.com/en-us/library/dd939927(v=ws.10).aspx QUESTION 294Your network contains an Active Directory domain. The domain contains two DHCP servers named DHCP1 and DHCP2. On DHCP1, you create a scope named Scope1. You configure Scope1 as a split scope and add DHCP2 as an additional DHCP server. You need to ensure that DHCP1 and DHCP2 can issue IP addresses. What should you do from the DHCP console? A. Reconcile Scope1 on DHCP2.B. Activate Scope1 on [DHCP2.C. Restart the DHCP Server service on DHCP2.D. Upda](http://technet.microsoft.com/en-us/library/dd939927(v=ws.10).aspx)te the range of IP addresses on DHCP1. Answer: BExplanation: http://technet.microsoft.com/en-us/library/ee405264(WS.10).aspx QUESTION 295Your network contains an Active Directory domain named Contoso.com. Contoso.com contains an enterprise certification authority (CA) named CA1. You enable Secure Socket Tunneling Protocol (SSTP) on a server named Server1. A user named User1 attempts to establish an SSTP connection to Server1 and receives the following error message: Error 0x80092013: The revocation function was unable to check revocation [because the revocation server was offline. You verify that all certi](http://technet.microsoft.com/en-us/library/ee405264(WS.10).aspx)ficates services are online. You need to ensure that User1 can connect to Server1 by using SSTP. What should you do first? A. Configure a pre-shared key for IPSec on User1s computer.B. Publish the certificate revocation list distribution point (CDP) to a location that is accessible from the Internet.C. Configure User1 for certificate autoenrollment.D. Add a certificate to Server1 that contains server1.contoso.com as a Subject Alternative Name (SAN). Answer: BExplanation:Client tries to connect to SSTP VPN server and it fails to connect giving error message 0x80092013: Trouble-shooting steps: This will happen if client is failing the certificate revocation check of the SSL certificate obtained from server side. Ensure the CRL check servers on the server side are exposed on the Internet. This is because CRL check is done on the client side during SSL connection establishment phase and the CRL check query will be directly going on the Internet. http://support.microsoft.com/kb/961880 QUESTION 296Your network contains an Active Directory domain. The domain contains a print server named Server1. Server1 runs Windows Server 2008 R2.You need to ensure that users can locate all shared printers on Server1 by using Active Directory.What should you do from Server1? A. Run the pubprn.vbs script.B. Run dism.exe.C. Run the Set-ADObject cmdlet.D. Modify the Print Server properties. Answer: AExplanation:The script pubprn.vbs publishes a printer [to the Active Directory Domain Services](http://support.microsoft.com/kb/961880). QUESTION 297Your network contains an Active Directory domain. The domain contains two print servers named Server1 and Server2 that run Windows Server 2008 R2.Server1 has a printer named Printer1. Server2 has a printer named Printer2. Both printers use the same driver. The print device for Printer1 fails.You need to ensure that the print jobs in the Printer1 queue are printed. What should you do? A. Modify the Ports settings of Printer1.B. Modify the Sharing settings of Printer1.C. Run the Printer Migration tool.D. Run the Remove-Job and Copy-Item cmdlets. Answer: A QUESTION 298Your network contains an Active Directory domain named contoso.com. The functional level of the domain and the functional level of the forest are Windows Server 2003. All domain controllers run Windows Server 2008. You have a member server that runs Windows Server 2008 R2 named Server1. You install the Distributed Scan Server role service on Server1.From the Scan Management console, you attempt to add a scan process and you receive the following error.You need to ensure that you can add a scan process.

What should you do? Stan Management

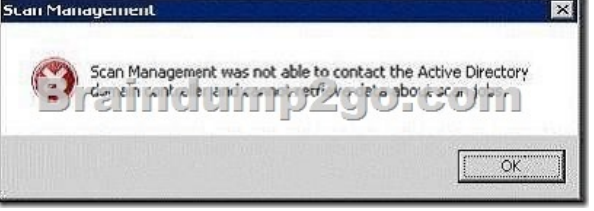

A. Install the Fax Server role.B. Install the Print Server role service.C. Update the Active Directory schema.D. Set the

functional level of the forest to [Windows Server 2008. Answer: CExplanation:In order to use DS](http://www.mcitpdump.com/?p=1337)M its needed to upgrade the AD Schema thats found here - http://www.microsoft.com/en-us/download/details.aspx?id=9494

http://blogs.technet.com/b/askperf/archive/2009/10/11/windows-7-windows-server-2008-r2-distributedscanmanagement.aspx http://blogs.technet.com/b/print/archive/2009/10/22/distributed-scan-management.aspx QUESTION 299Your network contains a Windows Server Update Services (WSUS) server. All computers on the network are configured to download and install updates [once a week.You need to d](http://blogs.technet.com/b/askperf/archive/2009/10/11/windows-7-windows-server-2008-r2-distributedscanmanagement.aspx)[eploy a critical update to a WSUS client as soon as possible. Wh](http://www.microsoft.com/en-us/download/details.aspx?id=9494)[ich command should you run? A.](http://blogs.technet.com/b/askperf/archive/2009/10/11/windows-7-windows-server-2008-r2-distributedscanmanagement.aspx)  [dism.exe /online /check-apppatchB. gpupdate.exe /forceC. secedit.exe /refreshpolicy](http://blogs.technet.com/b/print/archive/2009/10/22/distributed-scan-management.aspx)D. wuauclt.exe /detectnow Answer: D Explanation:Manipulate Automatic Updates Behavior Using Command-line Options There are two documented commandline options used for manipulating Automatic Updates behavior. These options are meant to be run from a command prompt. They are helpful for testing and troubleshooting client computers. For comprehensive troubleshooting information for problems with both the WSUS server and client computers, see "Microsoft Windows Server Update Services Operations Guide."Detectnow Option Because waiting for detection to start can be a time-consuming process, an option has been added to allow you to initiate detection right away. On one of the computers with the new Automatic Update client installed, run the following command at the command prompt: wuauclt.exe /detectnow QUESTION 300Your network contains a Windows Server Update Services (WSUS) server named Server1. Server1 provides updates to client computers in two sites named Site1 and Site2. A WSUS computer group named Group1 is configured for automatic approval. You need to ensure that new client computers in Site2 are automatically added to Group1. Which two actions should you perform? (Each correct answer presents part of the solution. Choose two.) A. Create a new automatic approval update rule.B. Modify the Computers Options in the Update Services console.C. Modify the Automatic Approvals options in the Update Services console.D. Configure a Group Policy object (GPO) that enables client-side targeting. Answer: BDExplanation:http://technet.microsoft.com/en-us/library/cc720433(WS.10).aspx All 448 Microsoft 70-642 Exam Dumps Questions are the New Checked and Updated! In recent years, the 70-642 certification has become a global standard for many successful IT companies. Looking to become a certified Microsoft professional? Download Braindump2go 2015 Latest Released 70-642 Exam Dumps Ful[l Version and Pass 70-642 100%!](http://technet.microsoft.com/en-us/library/cc720433(WS.10).aspx) Compared Before Buying Microsoft 70-642 PDF & VCE!

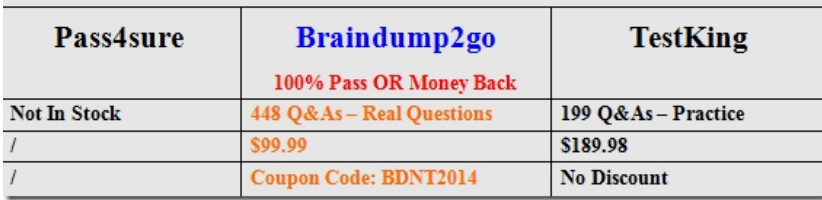

http://www.braindump2go.com/70-642.html